# Programmēšana pamati(speckurss)

**Darbs ar Arduino Uno** 

- Sveiks,pirmkursnieki! Šodien gribētos jums pastāstīt par to, ko esam nedaudz iemācījušies semestra laikā – darbu ar Arduino UNO. Patīkams pārsteigums bija tas, ka mēs mācijāmies uz visiem pazīstamās spēlītes pamata,kuras nosaukumu mēs jums pateiksim pēc neliela laika.
- Pirms mēs sāksim, gribētos pārrunāt svarīgas tēmas, kas jums ir jāzin, lai vaiksmīgi panāktu mūsu šodiienas mērķi.

## Kas ir arduino Uno?

- The Uno is a microcontroller board based on the ATmega328P. It has 14 digital input/output pins (of which 6 can be used as PWM outputs), 6 analog inputs, a 16 MHz quartz crystal, a USB connection, a power jack, an ICSP header and a reset button. It contains everything needed to support the microcontroller; simply connect it to a computer with a USB cable or power it with a AC-to-DC adapter or battery to get started.. You can tinker with your UNO without worrying too much about doing something wrong, worst case scenario you can replace the chip for a few dollars and start over again.
- "Uno" means one in Italian and was chosen to mark the release of Arduino Software (IDE) 1.0. The Uno board and version 1.0 of Arduino Software (IDE) were the reference versions of Arduino, now evolved to newer releases. The Uno board is the first in a series of USB Arduino boards, and the reference model for the Arduino platform; for an extensive list of current, past or outdated boards see the Arduino index of boards.
- Izlasot nelielu sniegto informāciju mēs gribētu jums parādit kā var uzprogrammēt mūsu sodienas spēli - Čūskiņa.
- Lai visu veiksmīgi izdarīt jums būs vajadzīgi šādi eementi:

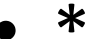

· ekrāns NOKIA 5110

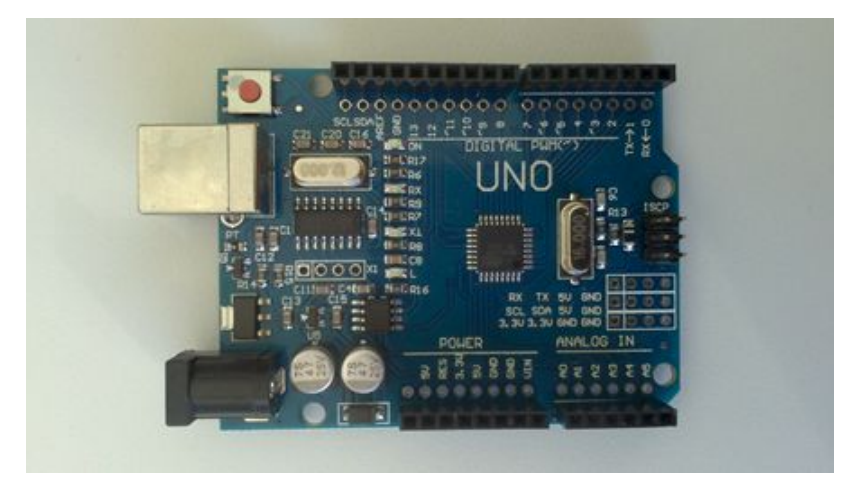

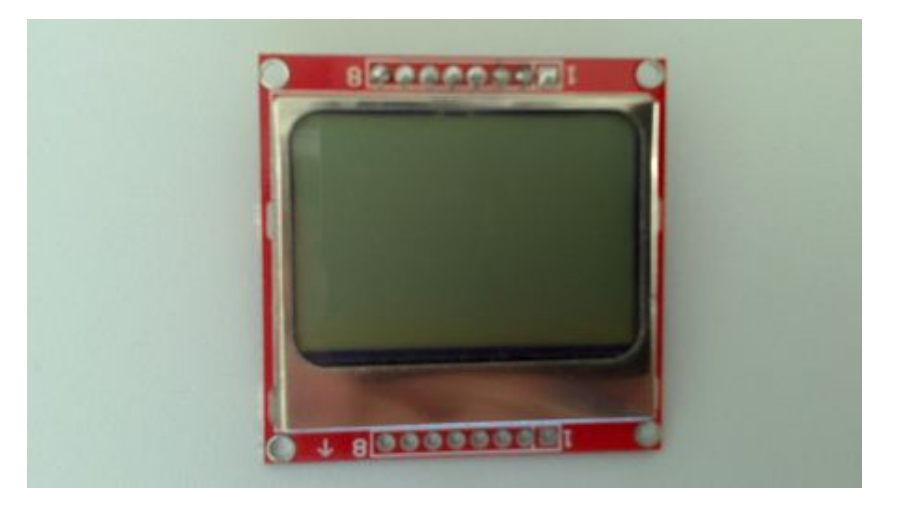

#### **Arduino UNO**

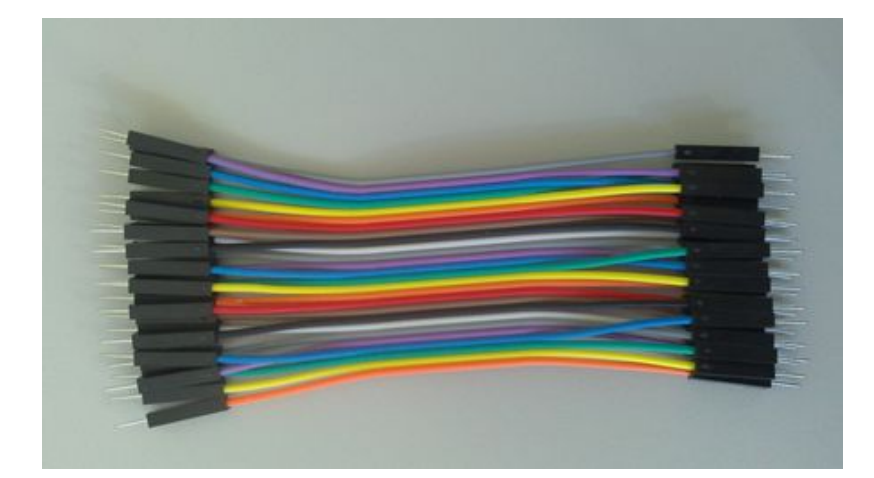

· \*Vadiņi

• \*USB kābelis

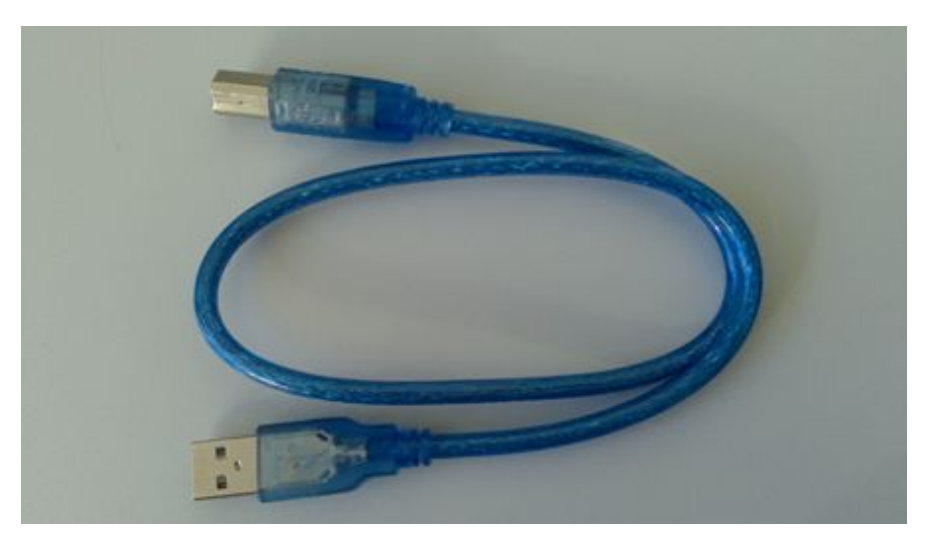

#### • 6"Zilie"rezistori (2k(ohm))

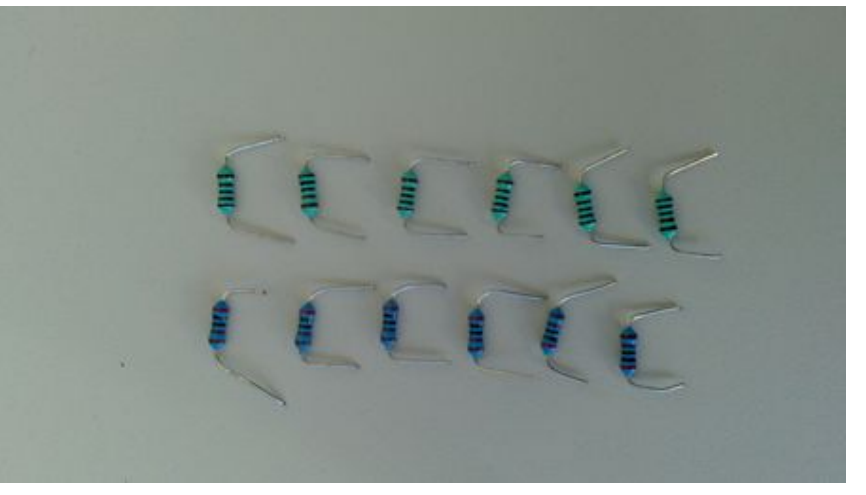

• \*6 "Zaļie" rezistori (1k(ohm))

- 2)Darba platē: Ievietojiet sekojošus rezistorus:
- Šādi tiks iegūts sprieguma dalītājs 1kOm + 2kOm, Arduino PIN'u 5V sprieguma pārveidošanai 3.3V, lai nesadedzinātu Nokia displeju.
- Ar vadiem : Secīgi savienojiet Arduino 2.-7. PIN'us ar 1kOm rezistoriem, atsevišķi pieslēdziet Arduino GND PIN'u - pie kopējas 2kOm izvadu vertikāles:
- 4)Ar vadiem secīgi izveidojiet 7 signālu (8 izvadu) vertikāli plates citā apgabalā:
- 6)Arduino aplikācijā:

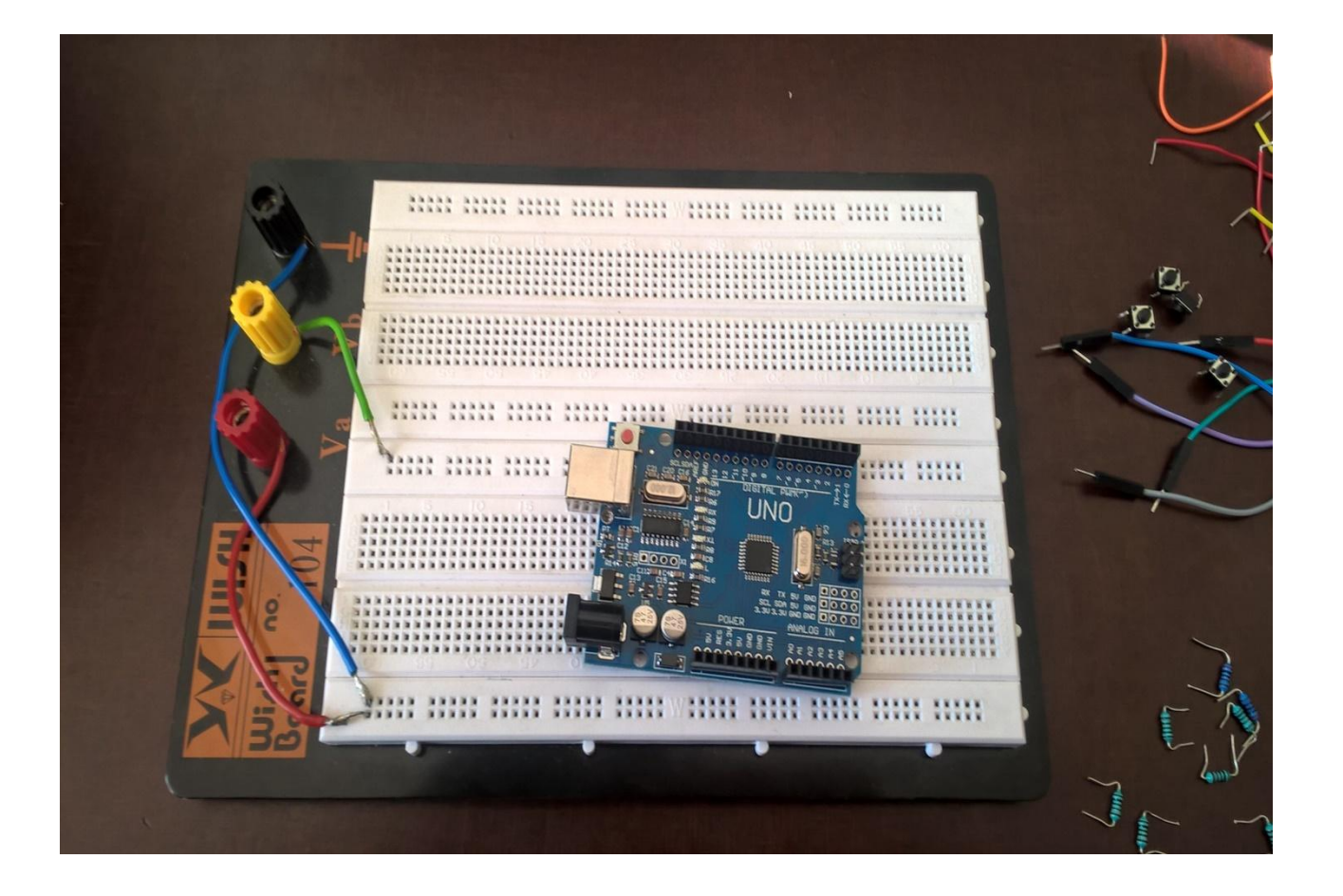

# Šādi izskatīsies mūsu pirmais solis: sagatavot darba virsmu

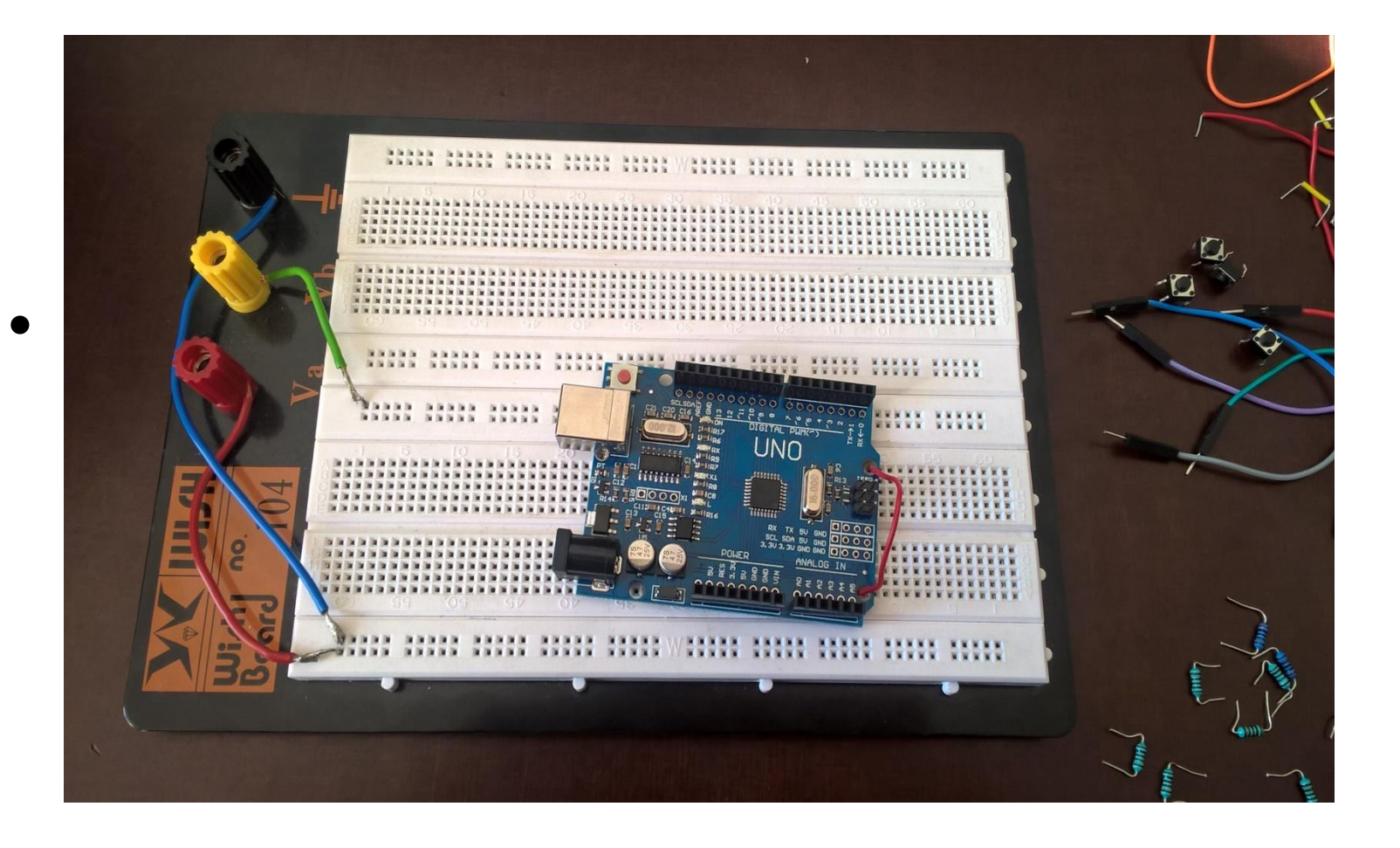

### Nākamais solis : piestiprināt mūsu Aduino pie plates, lai viņa būtu stabilāka darba procesā

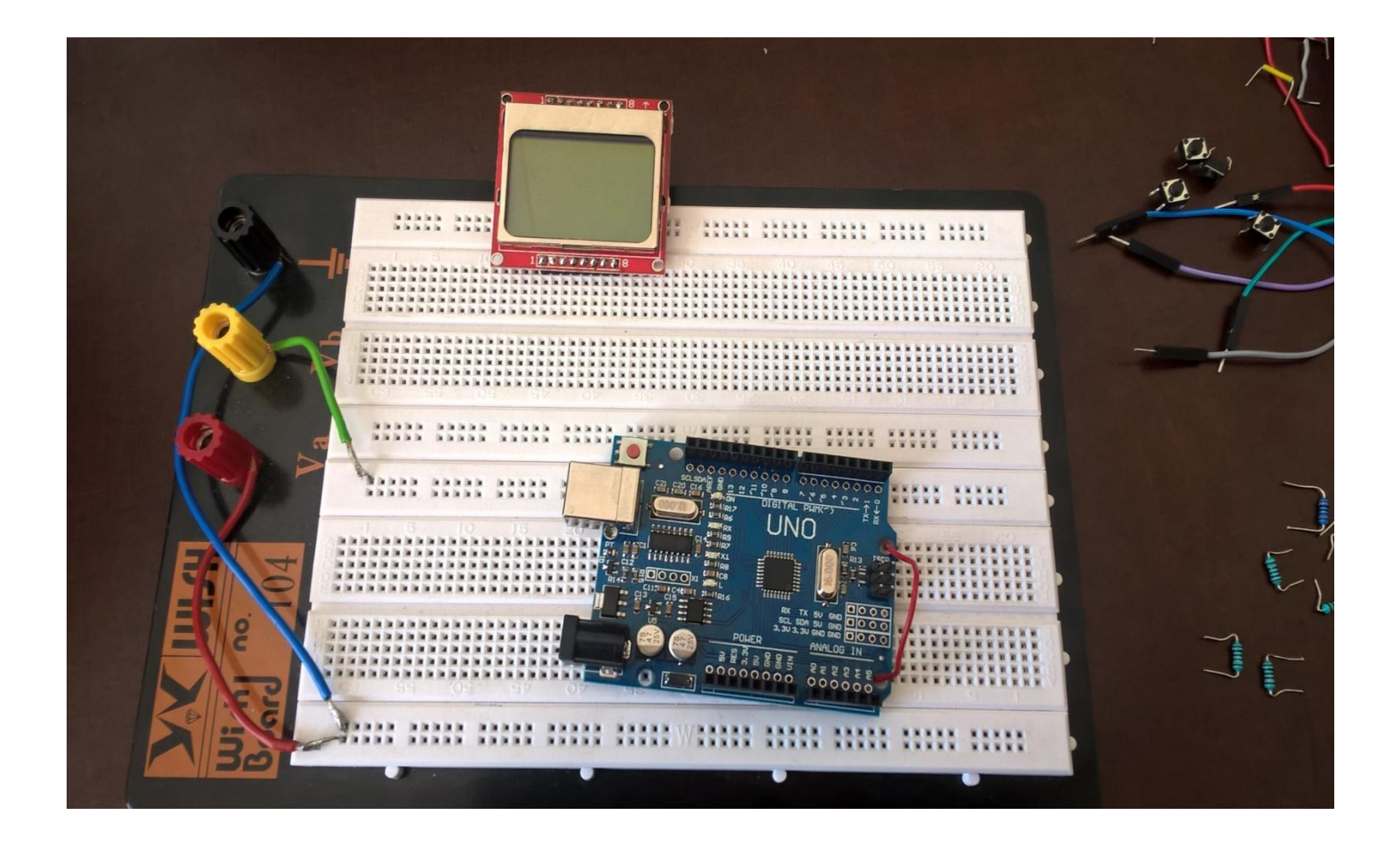

### Piestiprinam «Nokia» displeju pie plates

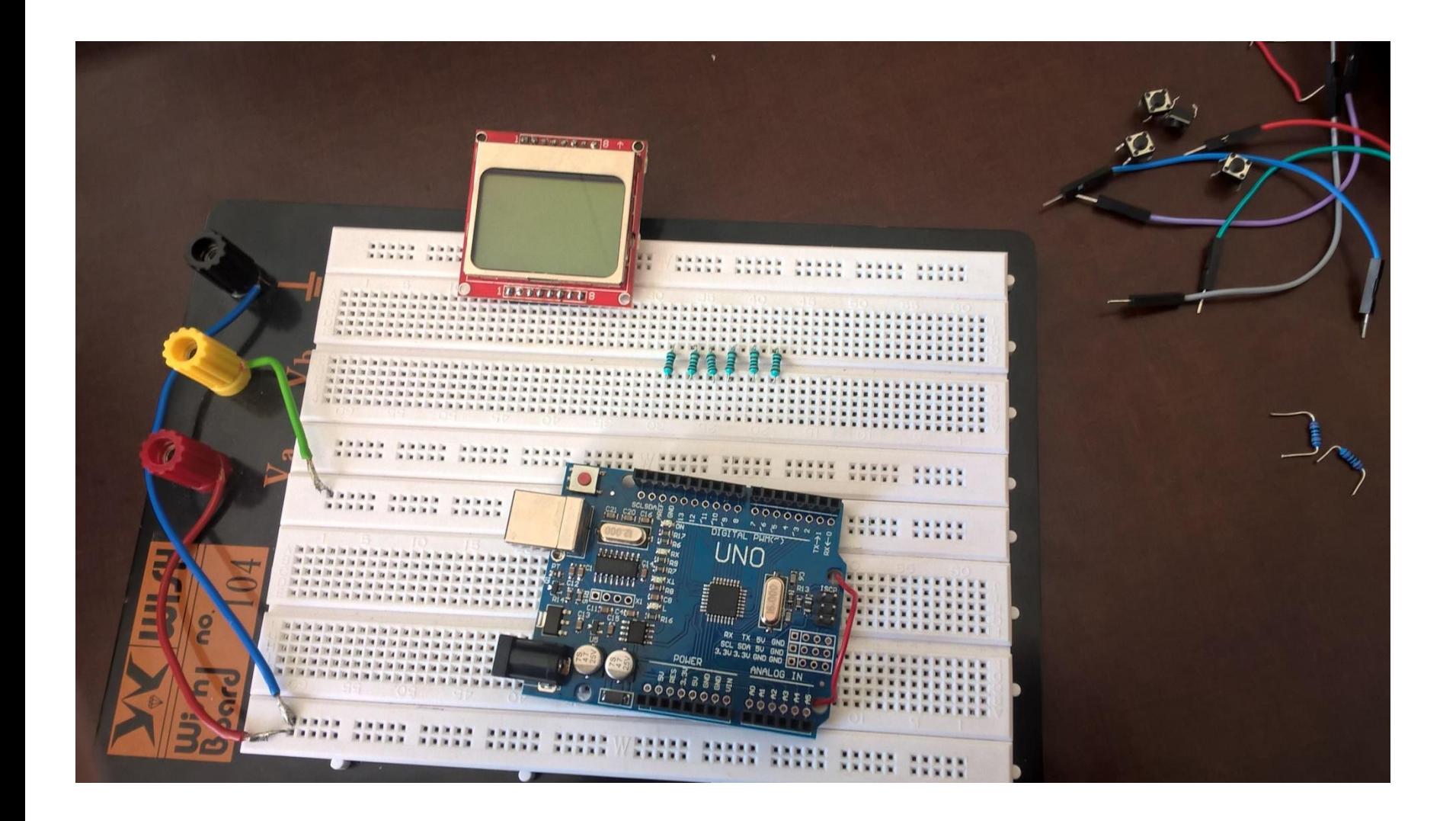

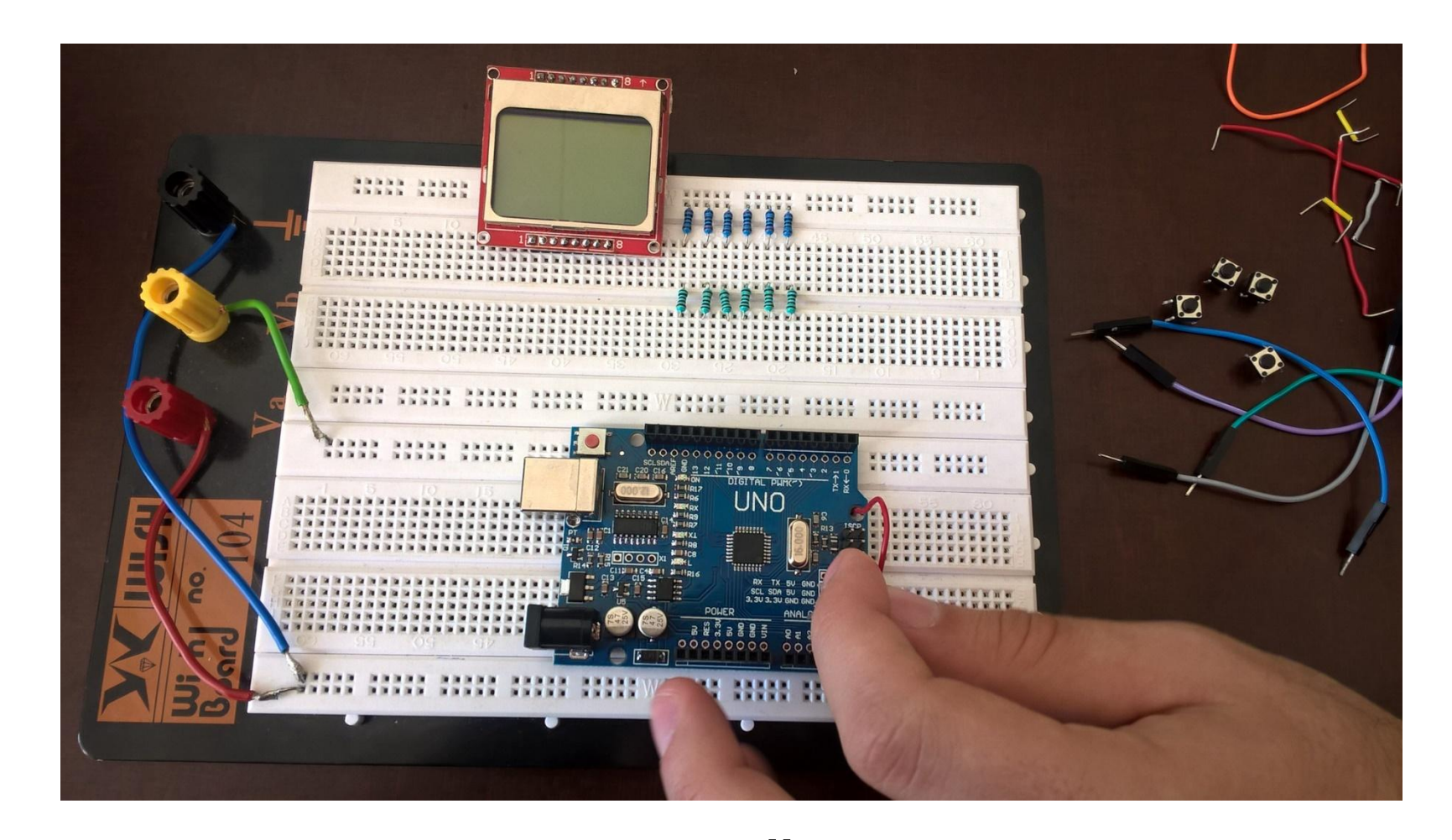

Darba platē: Ievietojiet sekojošus rezistorus: Šādi tiks iegūts sprieguma dalītājs 1kOm + 2kOm, Arduino PIN'u 5V sprieguma pārveidošanai 3.3V, lai nesadedzinātu Nokia displeju.

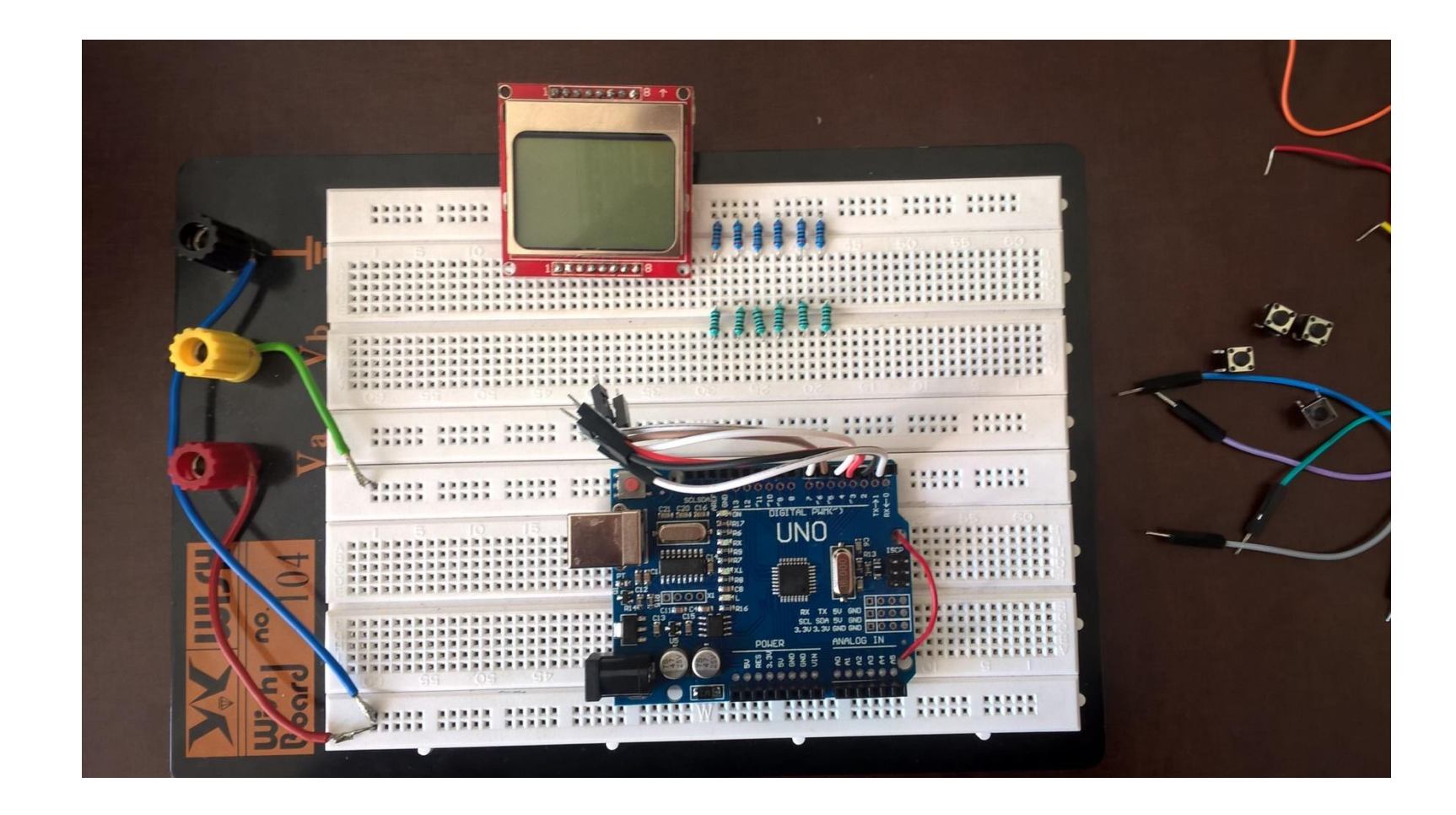

### Pieslēdzam mūsu vadus pie 2-8 PIN'iem

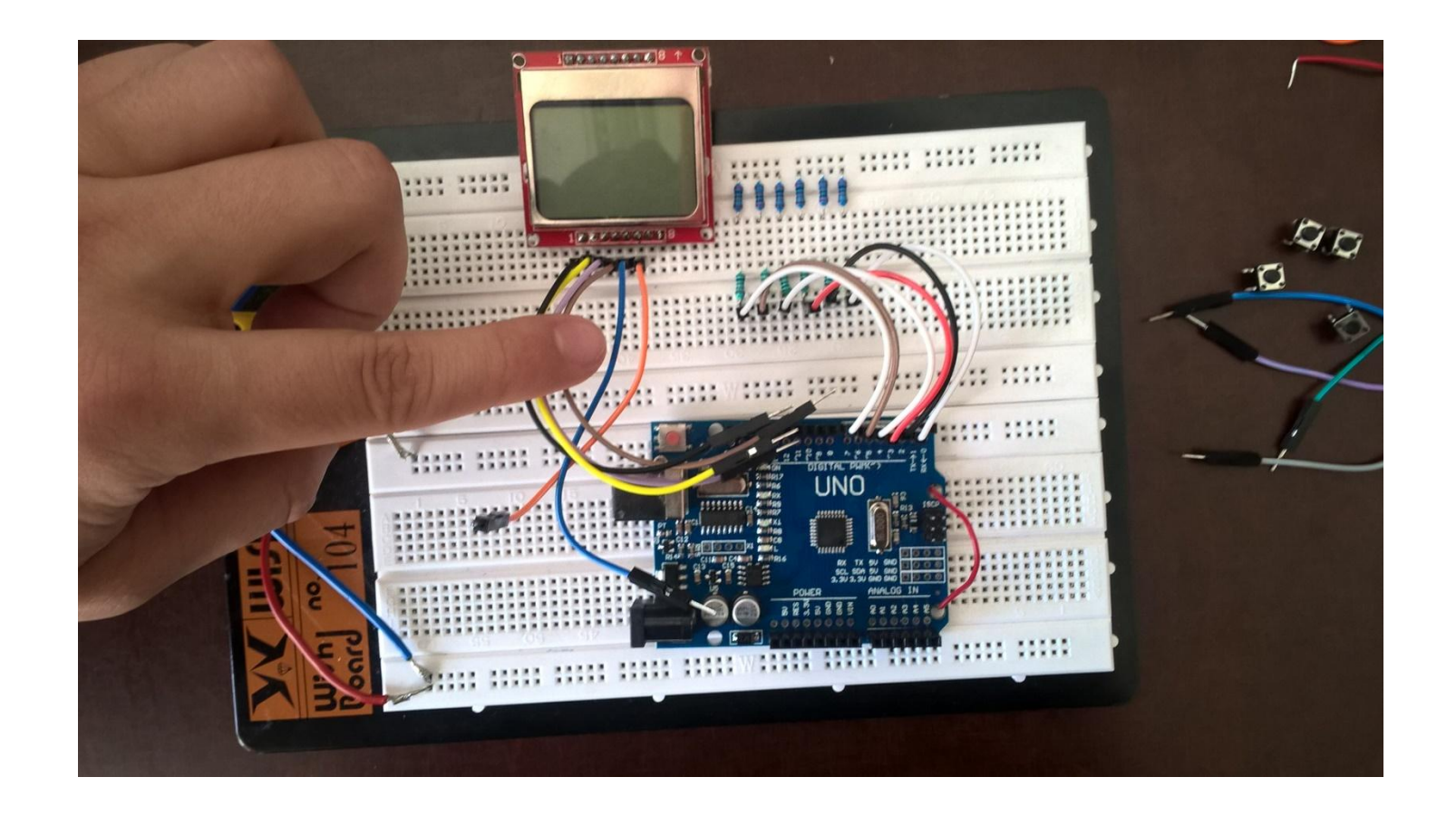

....Savienojot tos ar ar kOm rezistoriem. Pieslēdzma NOKIA displeju (pievērsiet uzmanību displeja platas metāliskās joslas atrašanas vietai):

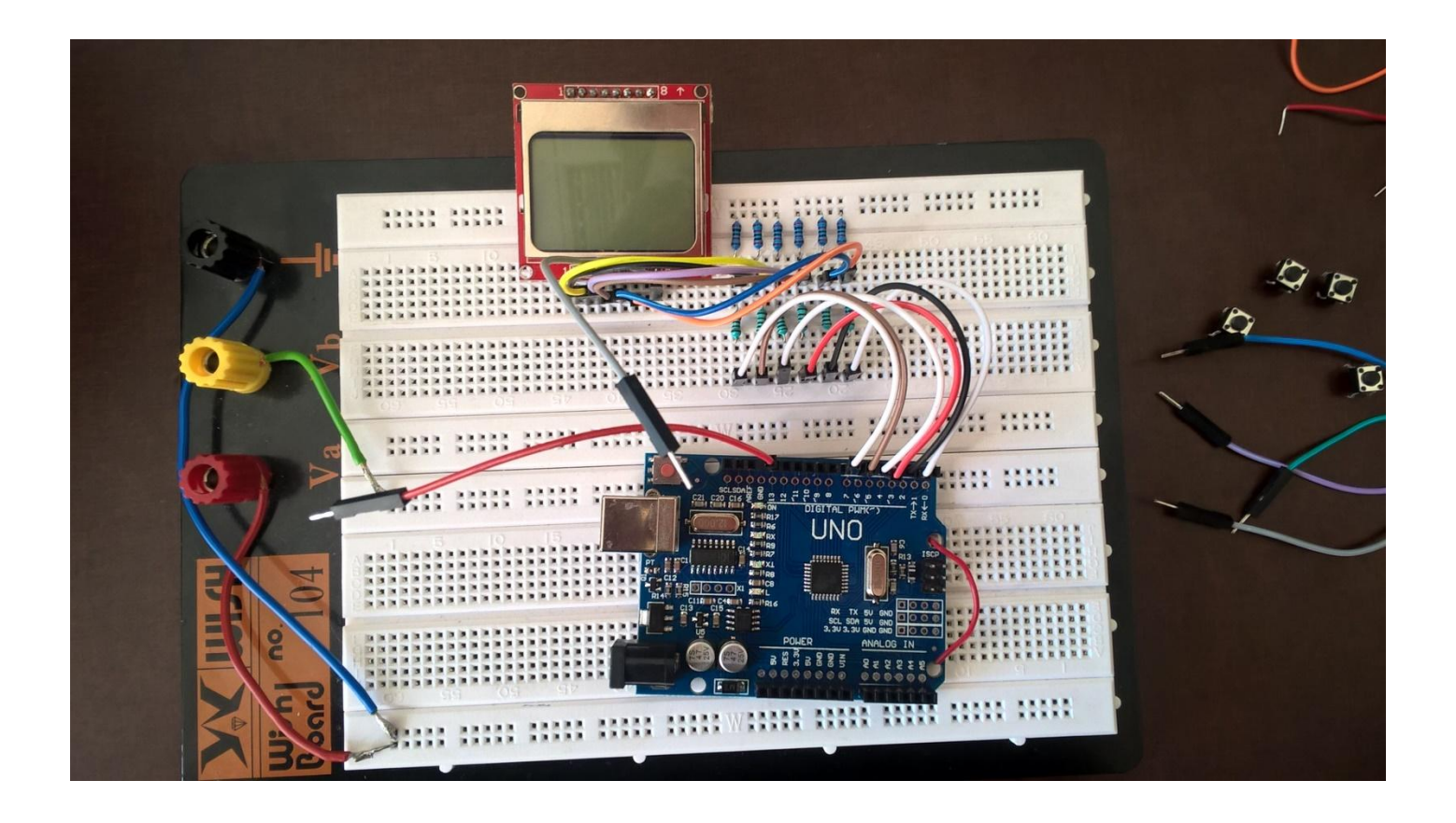

... Ar vadiem secīgi izveidojiet 7 signālu (8 izvadu) vertikāli plates citā apgabalā:

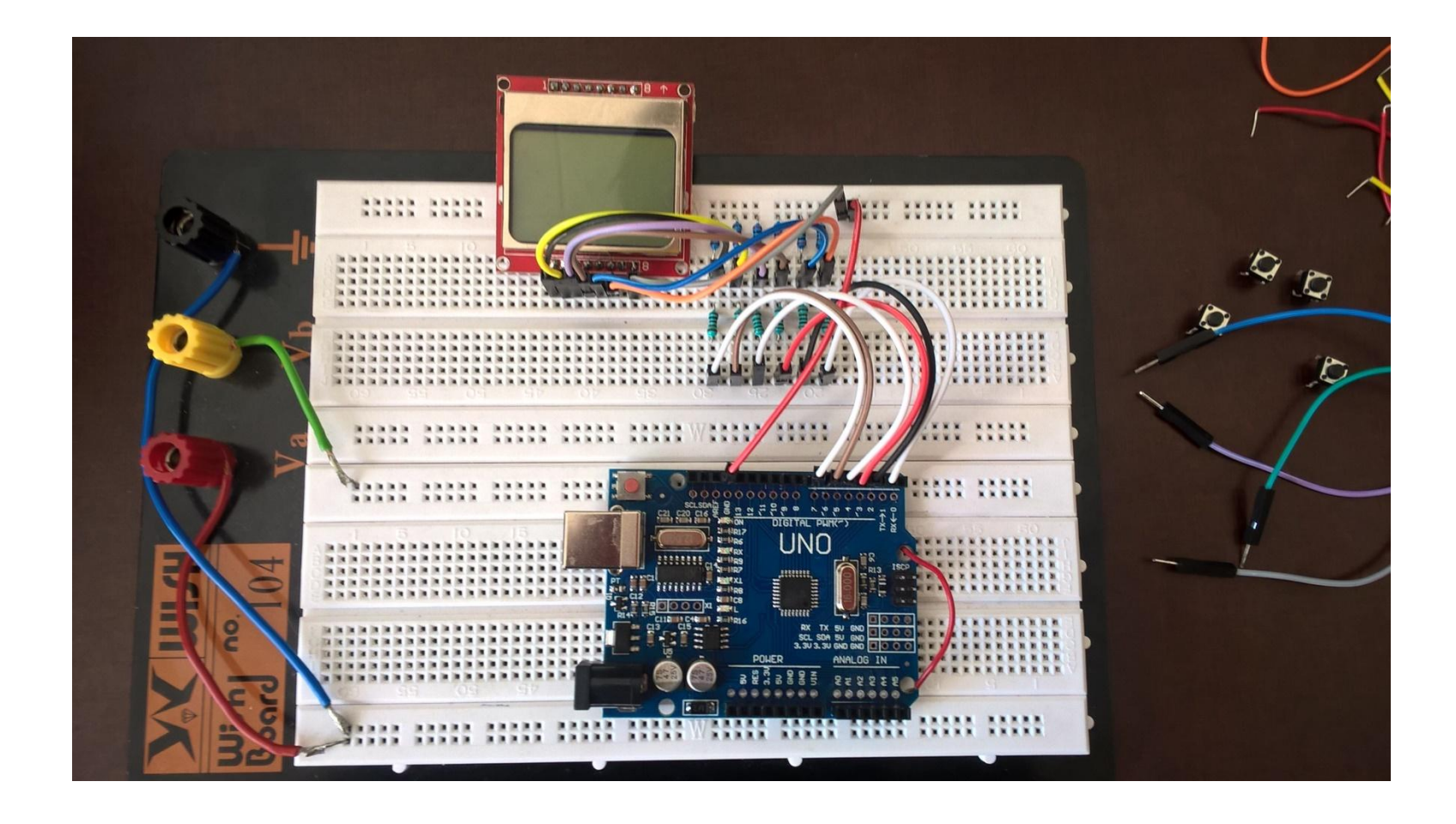

### atsevišķi pieslēdziet Arduino GND PIN'u pie kopējas 2kOm izvadu vertikāles:

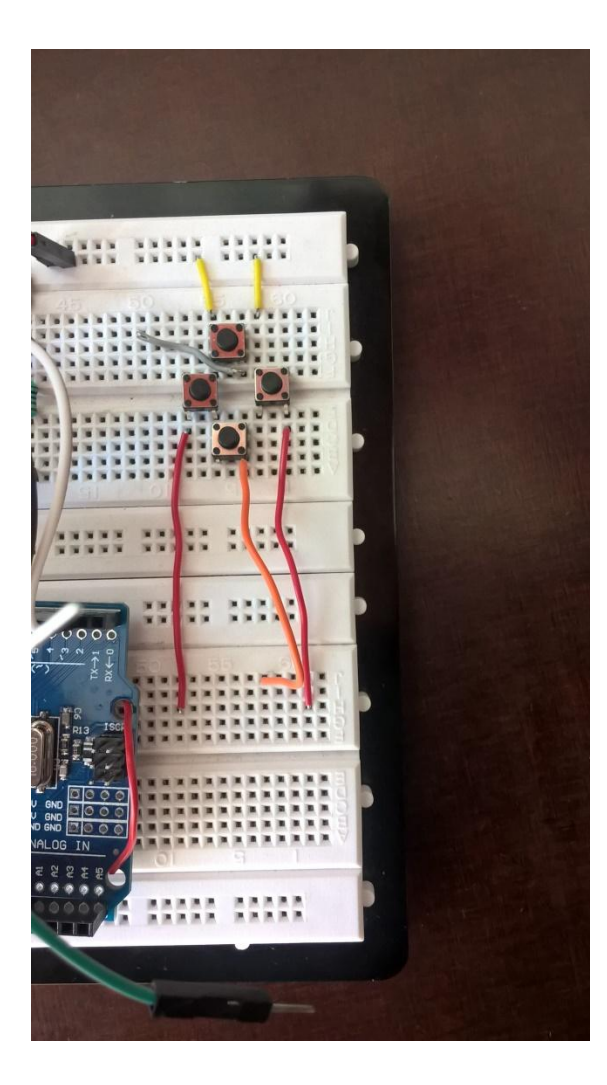

Pievienojam pogas pēc parauga

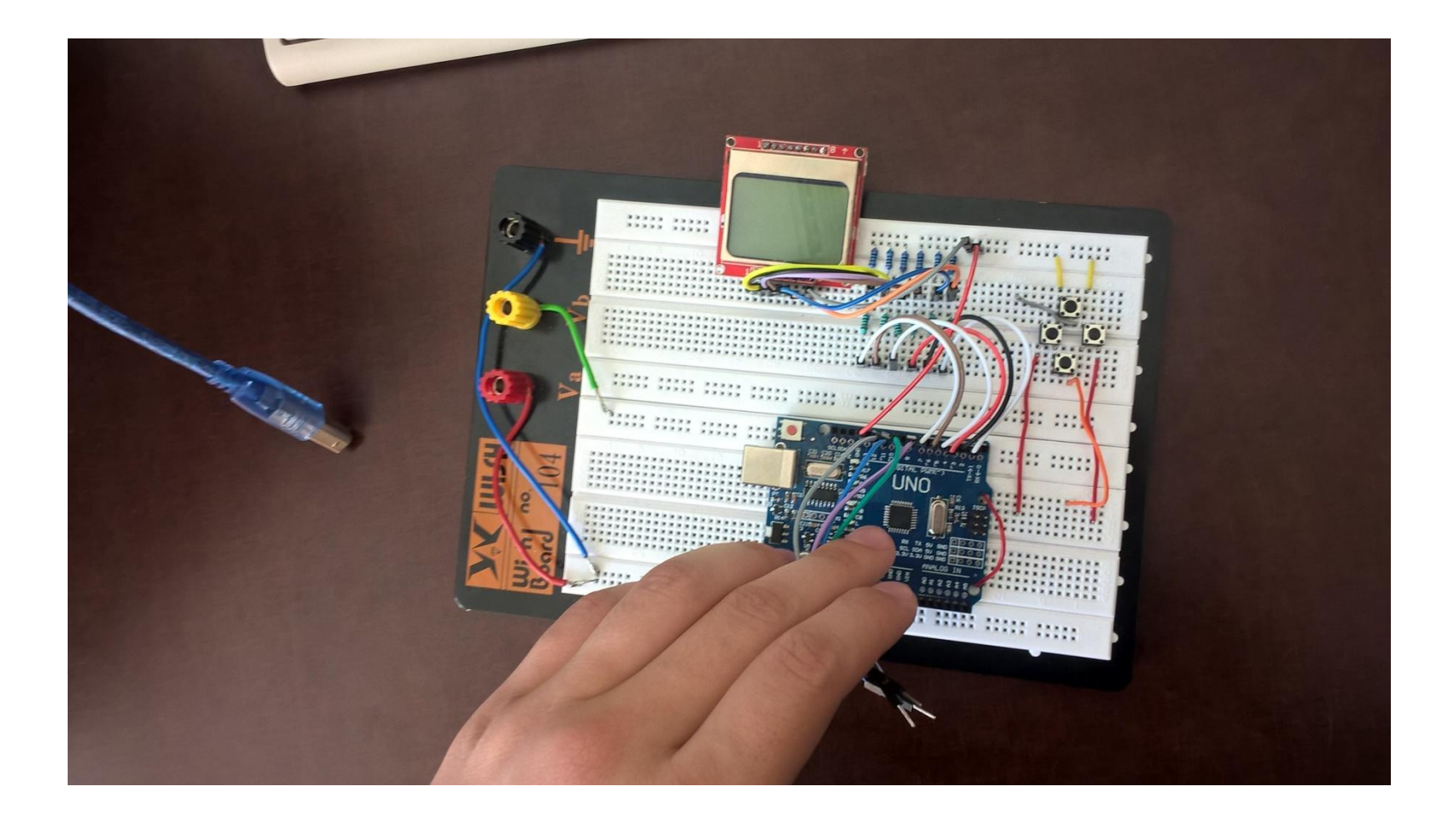

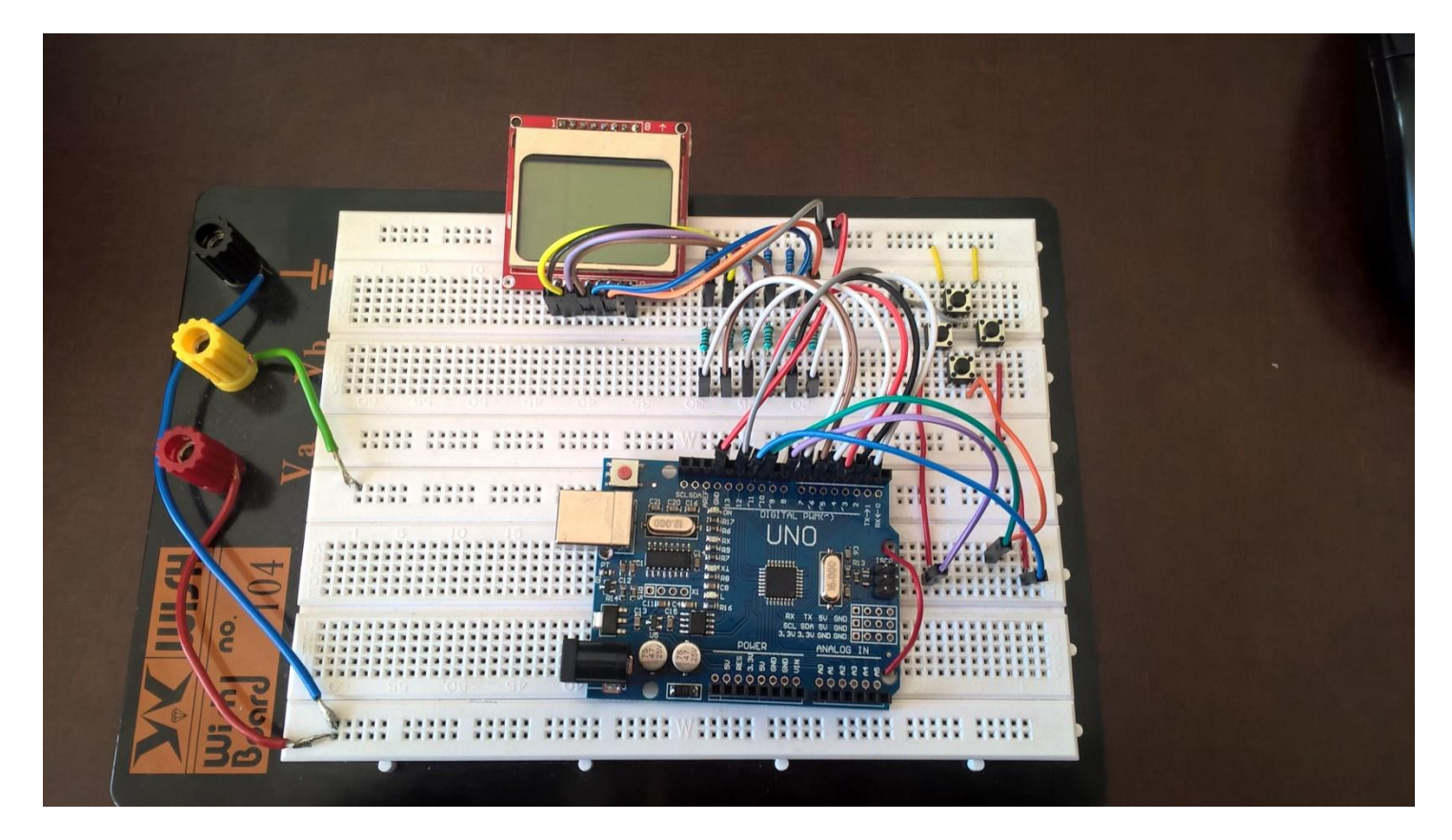

Viens pogas izvads ir pievienots pie zemes (dzeltens vadiņš).

Otrs pogas izvads ir pievienots pie attiecīgā pina 8,9,10,11.

Pie barošanas maģistrales (tur kur pieslēgti zaļi vadiņi vajadzētu pieslēgt GND no

mikrokontrliera(visi barošanas pini savienoti līdz W vietai))

Pogai ir 4 izvadi, grupās pa divi tie ir savienoti kopā.